<span id="page-0-3"></span>**graph twoway scatteri —** Scatter with immediate arguments

[Description](#page-0-0) [Quick start](#page-0-1) [Menu](#page-0-2) [Syntax](#page-1-0) [Options](#page-1-1) [Remarks and examples](#page-1-2) [Also see](#page-2-0)

# <span id="page-0-0"></span>**Description**

<span id="page-0-1"></span>scatteri is an immediate version of twoway scatter; see [U[\] 19 Immediate commands](http://www.stata.com/manuals/u19.pdf#u19Immediatecommands) and [G-2] [graph twoway scatter](http://www.stata.com/manuals/g-2graphtwowayscatter.pdf#g-2graphtwowayscatter). scatteri is intended for programmer use but can be useful interactively.

### **Quick start**

```
An immediate scatterplot with a single point at x = 1 and y = 2twoway scatteri 2 1
Add label "Note this point" at 6 o'clock
     twoway scatteri 2 1 (6) "Note this point"
Add a point at (3, 1) with label "This point too" at 12 o'clock
     twoway scatteri 2 1 (6) "Note this point" 1 3 (12) "This point too"
Highlight the point at (15, 22) on a scatterplot of y versus x
     twoway scatter y x || scatteri 22 15 (2) "Note this point"
As above, but show only the label
     twoway scatter y x || scatteri 22 15 (2) "Note this point", ///
           msymbol(none)
```
#### <span id="page-0-2"></span>**Menu**

Graphics  $>$  Twoway graph (scatter, line, etc.)

#### <span id="page-1-0"></span>**Syntax**

<u>tw</u>oway scatteri *immediate\_values* |, *[options](http://www.stata.com/manuals/g-2graphtwowayscatter.pdf#g-2graphtwowayscatterSyntax)* |

where *immediate values* is one or more of

 $#_y$   $#_x$   $[$  ( $#_{\text{clockpossible}}$ )  $]$   $[$  "*text for label*"  $]$ 

<span id="page-1-1"></span>See [G-4] *[clockposstyle](http://www.stata.com/manuals/g-4clockposstyle.pdf#g-4clockposstyle)* for a description of  $#_{clock\text{nosstyle}}$ .

## **Options**

*options* are as defined in [G-2] **[graph twoway scatter](http://www.stata.com/manuals/g-2graphtwowayscatter.pdf#g-2graphtwowayscatter)**, with the following modifications:

If "*text for label*" is specified among any of the immediate arguments, option [mlabel\(\)](http://www.stata.com/manuals/g-3marker_label_options.pdf#g-3marker_label_options) is assumed.

<span id="page-1-2"></span>If (*#*clockposstyle) is specified among any of the immediate arguments, option [mlabvposition\(\)](http://www.stata.com/manuals/g-3marker_label_options.pdf#g-3marker_label_options) is assumed.

# **Remarks and examples [stata.com](http://stata.com)**

Immediate commands are commands that obtain data from numbers typed as arguments. Typing

. twoway scatteri 1 1 2 2, *any*\_*options*

produces the same graph as typing

```
. clear
. input y x
            y x
 1. 1 1
 2. 2 2
 3. end
. twoway scatter y x, any_options
```
twoway scatteri does not modify the data in memory.

scatteri is intended for programmer use but can be used interactively. In [G-3] *added text [options](http://www.stata.com/manuals/g-3added_text_options.pdf#g-3added_text_options)*, we demonstrated the use of option text() to add text to a graph:

```
. twoway qfitci mpg weight, stdf ||
         scatter mpg weight, ms(O)
                text(41 2040 "VW Diesel", place(e))
                text(28 3260 "Plymouth Arrow", place(e))
                text(35 2050 "Datsun 210 and Subaru", place(e))
```
Below we use scatteri to obtain similar results:

```
. twoway qfitci mpg weight, stdf ||
         scatter mpg weight, ms(0) ||
         scatteri 41 2040 (3) "VW Diesel"
                  28 3260 (3) "Plymouth Arrow"
                  35 2050 (3) "Datsun 210 and Subaru"
                  , msymbol(i)
```
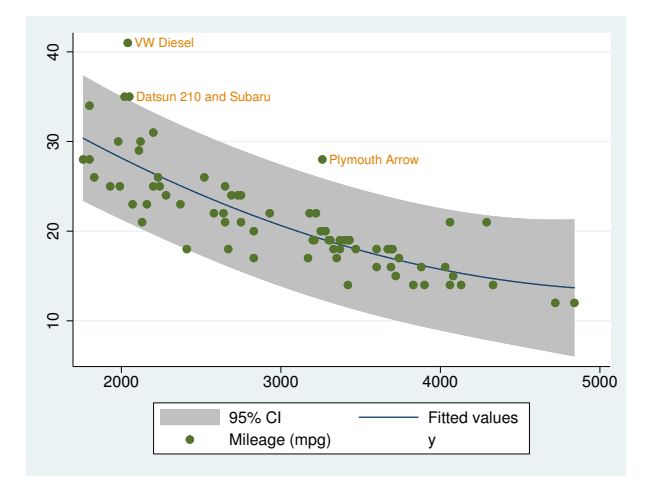

We translated text(..., place(e)) to (3), 3 o'clock being the *clockposstyle* notation for the east *compassdirstyle*. Because labels are by default positioned at 3 o'clock, we could omit (3) altogether:

```
. twoway qfitci mpg weight, stdf ||
         scatter mpg weight, ms(O) ||
         scatteri 41 2040 "VW Diesel"
                  28 3260 "Plymouth Arrow"
                  35 2050 "Datsun 210 and Subaru"
                  , msymbol(i)
```
We specified  $m$ symbol(i) option to suppress displaying the marker symbol.

#### □ Technical note

Programmers: Note carefully scatter's *advanced option* recast(); see [G-3] *[advanced](http://www.stata.com/manuals/g-3advanced_options.pdf#g-3advanced_options) options*. It can be used to good effect, such as using scatteri to add areas, bars, spikes, and dropped lines.

 $\Box$ 

<span id="page-2-0"></span>**Also see**

[G-2] [graph twoway scatter](http://www.stata.com/manuals/g-2graphtwowayscatter.pdf#g-2graphtwowayscatter) — Twoway scatterplots

[U[\] 19 Immediate commands](http://www.stata.com/manuals/u19.pdf#u19Immediatecommands)